## *Краткая инструкция к викторине*

После запуска викторины мы попадаем на стартовую страницу, она предназначена в качестве заставки перед началом, на время рассадки команд (перемена)

Чтобы перейти непосредственно к викторине, следует переместить указатель мыши в правый нижний угол экрана на анимированную надпись НАЧАТЬ ИГРУ и нажать невидимую кнопку перехода.

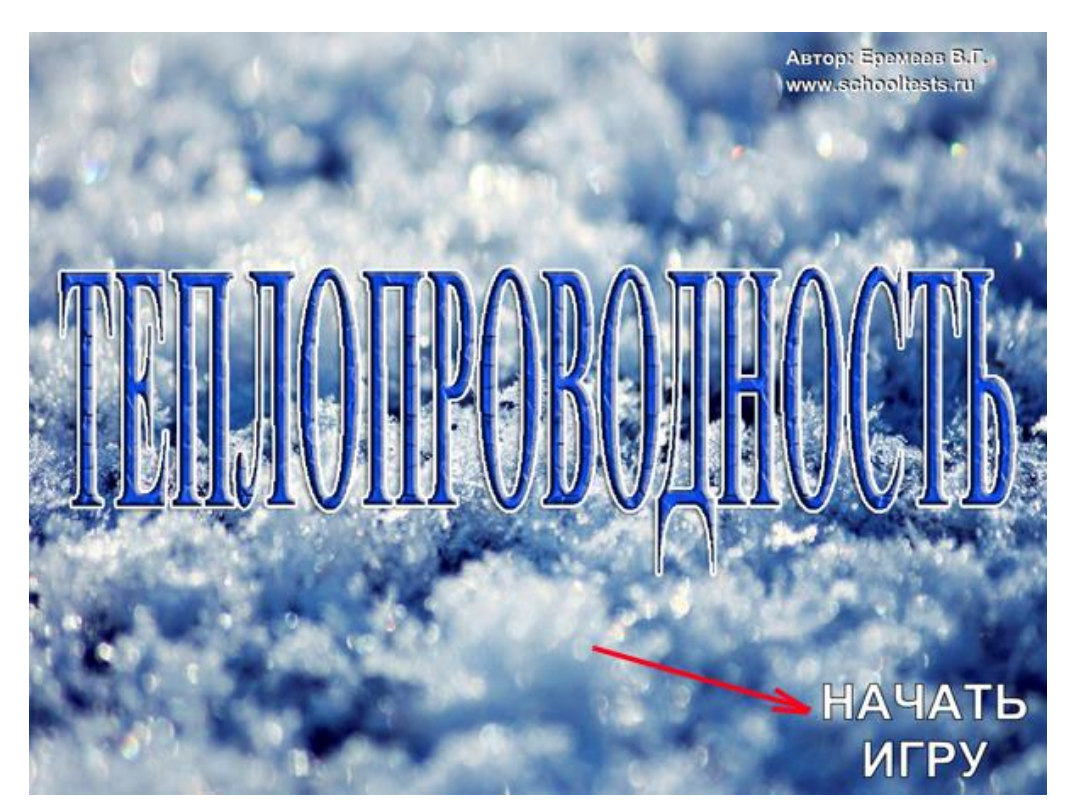

Далее следует задать количество команд (от 2-х до 8-ми). Я это делаю непосредственно перед началом игры вместе с детьми. Для этого нажмите на кнопку НАСТРОЙКА

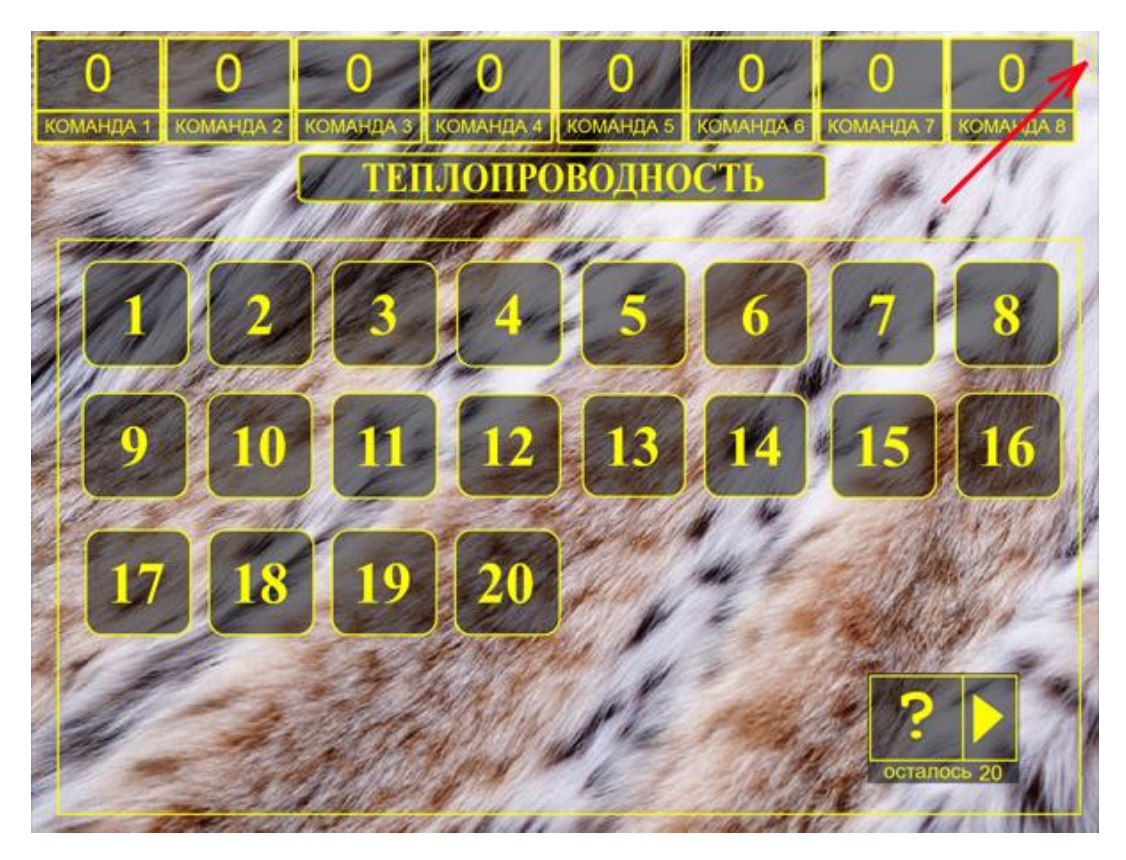

 В появившемся окошке задаём количество команд и их названия (ЗАГЛАВНЫЕ буквы предпочтительнее).

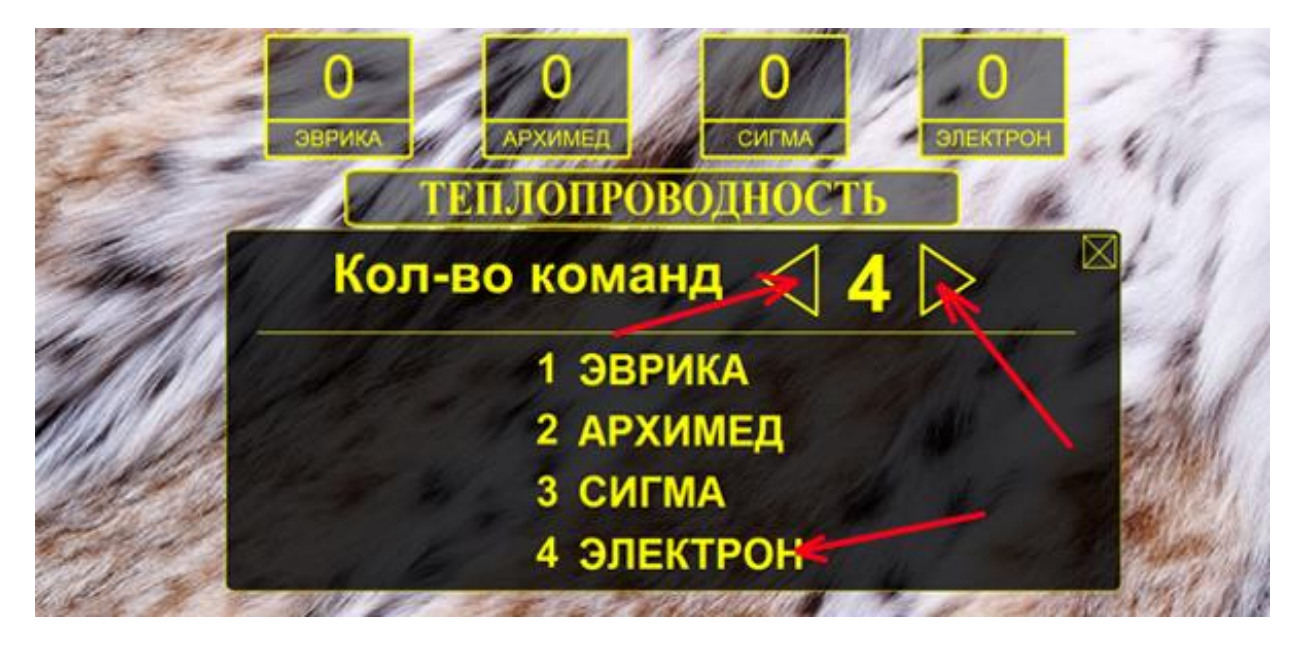

Можно начинать играть. Запускаем рулетку кнопкой, не забудьте включить звуковые колонки.

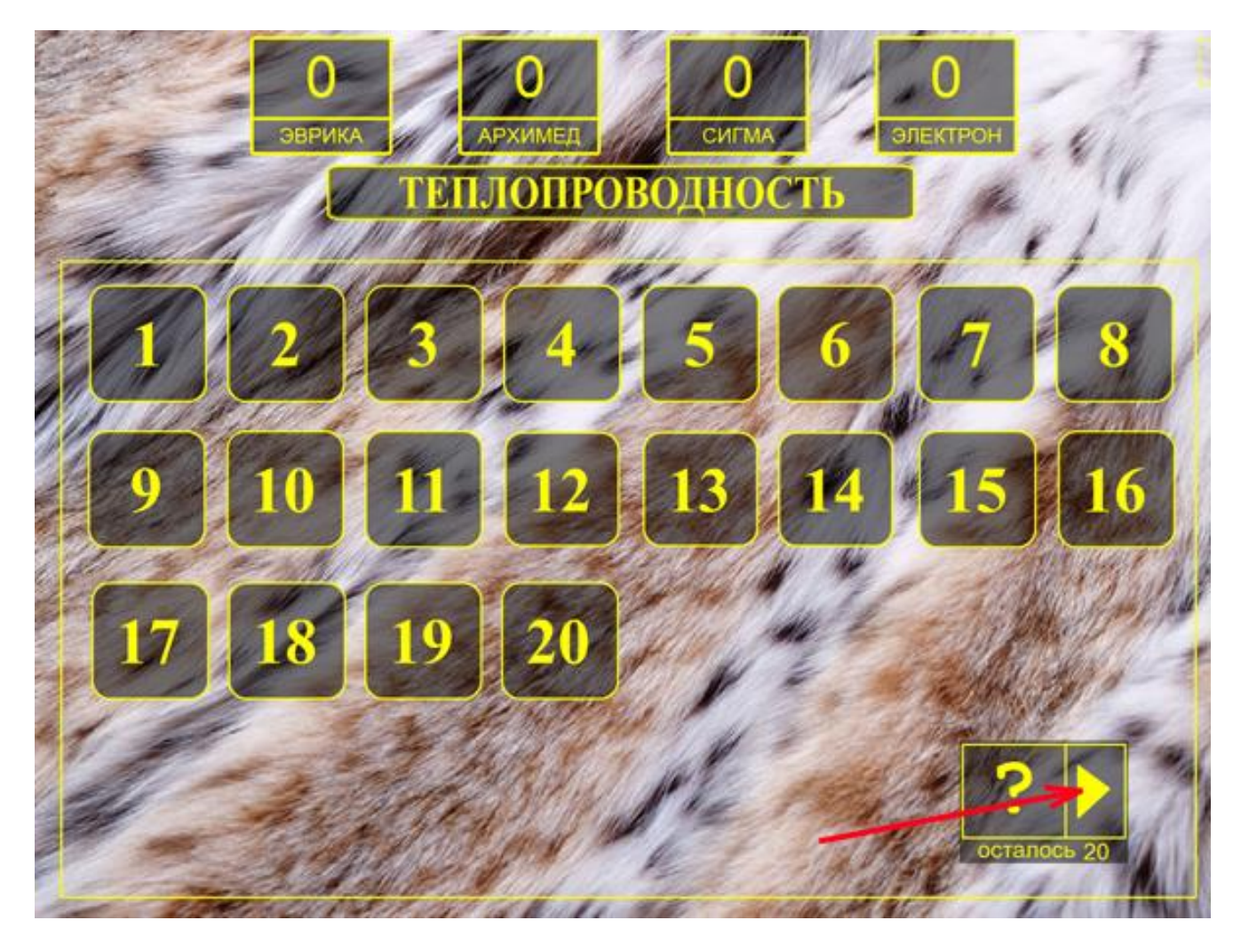

Когда рулетка остановится, нажмите на указанный ею номер.

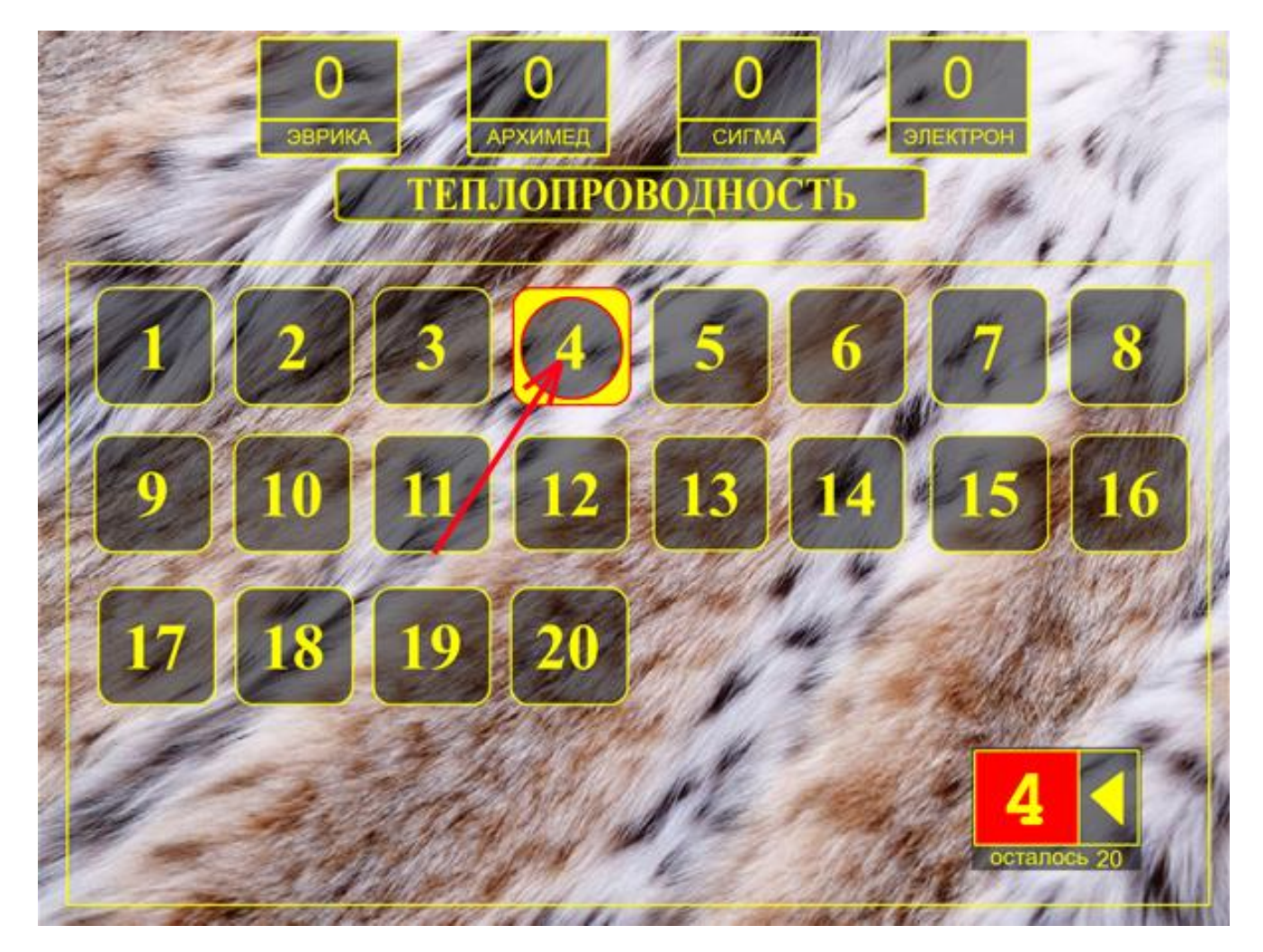

После чтения вопроса следует запустить таймер

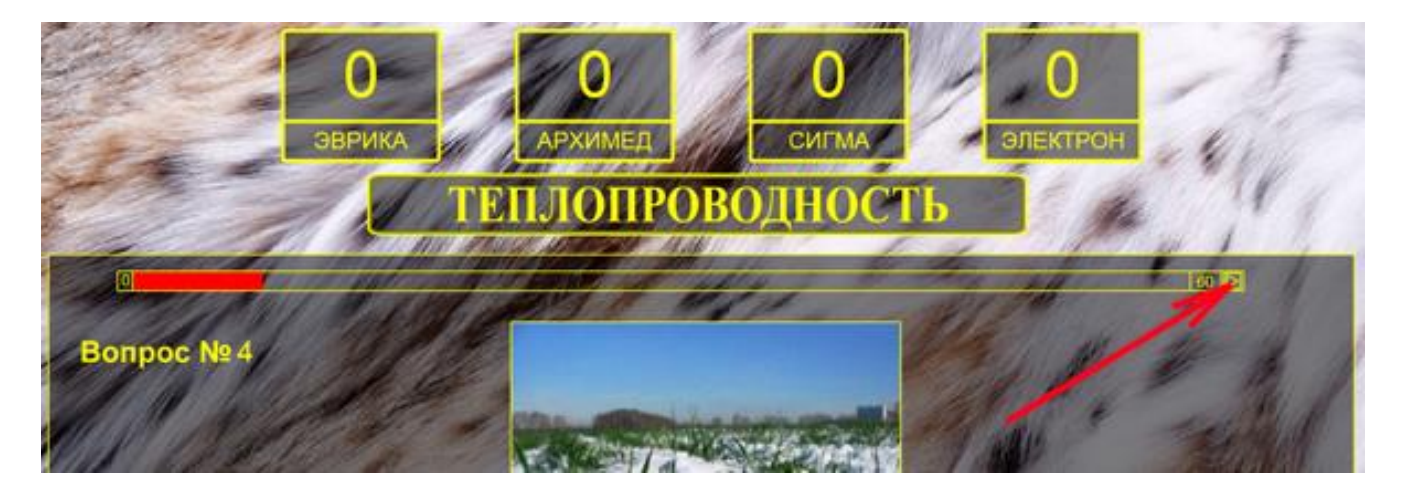

Просмотреть правильный ответ можно при помощи кнопки в правом нижнем углу экрана

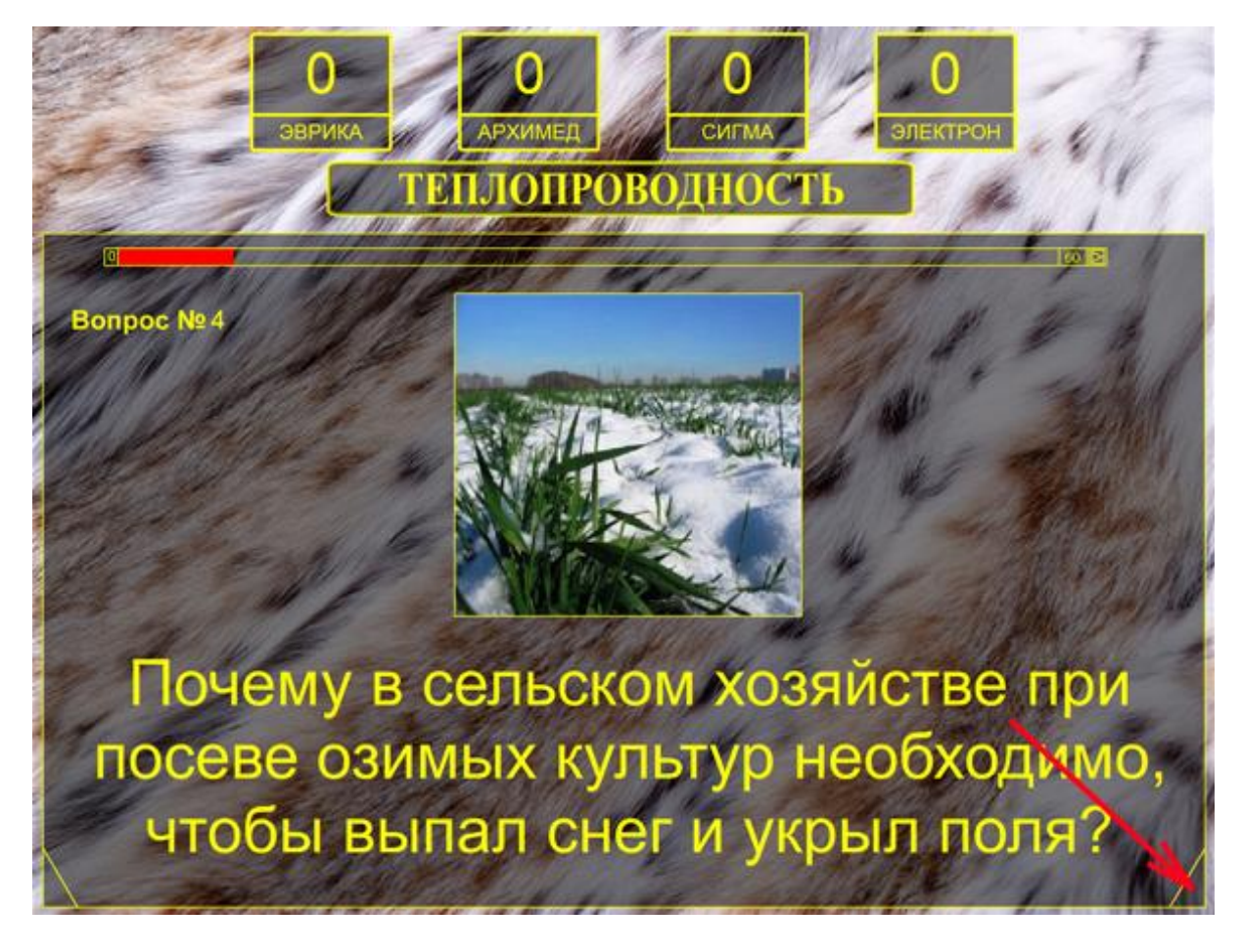

А вернуться к рулетке через кнопку в левом нижнем углу на экране ответа

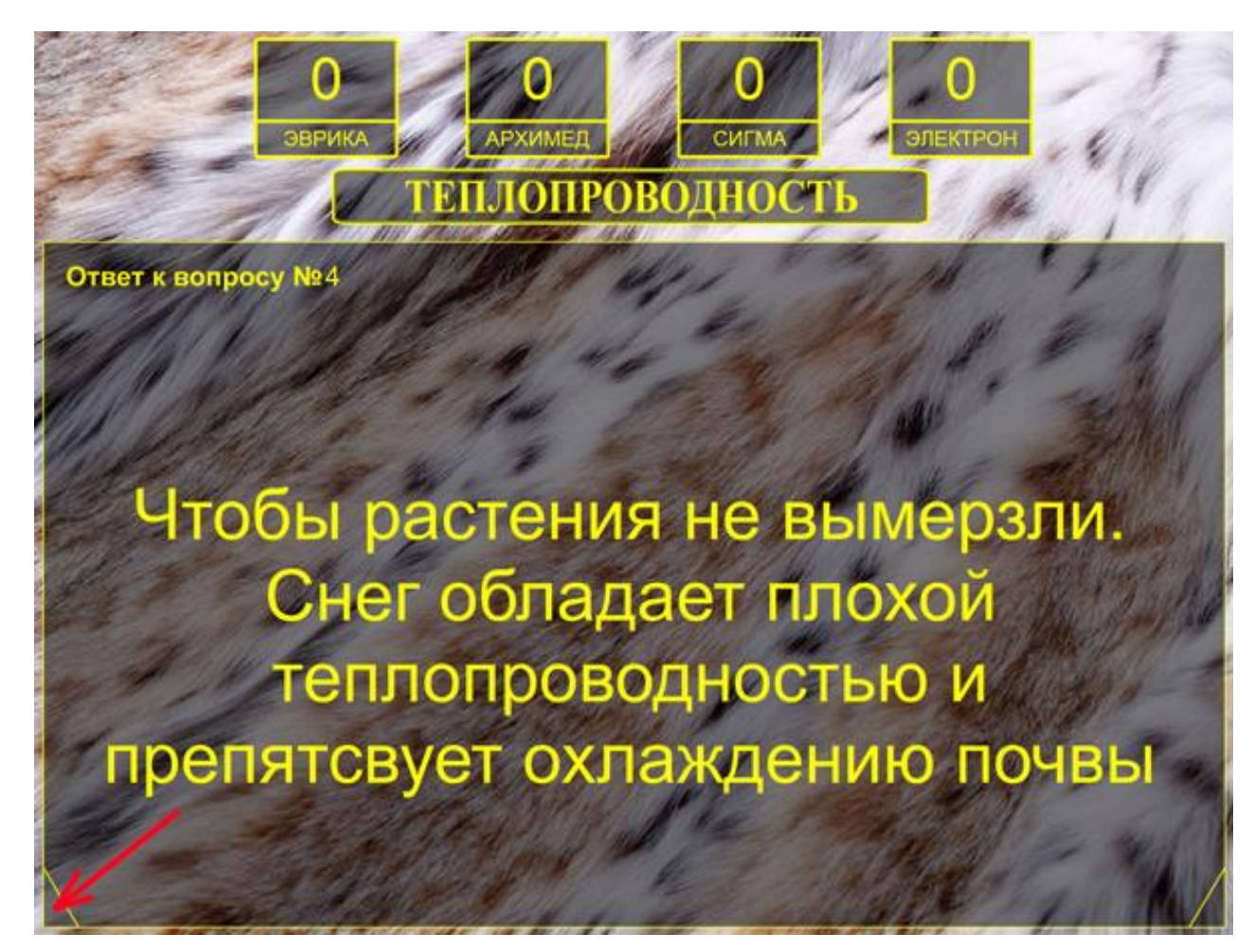

Добавить/убавить баллы можно при помощи невидимых кнопок слева и справа от счета каждой команды, они проявляются при наведении указателя мыши.

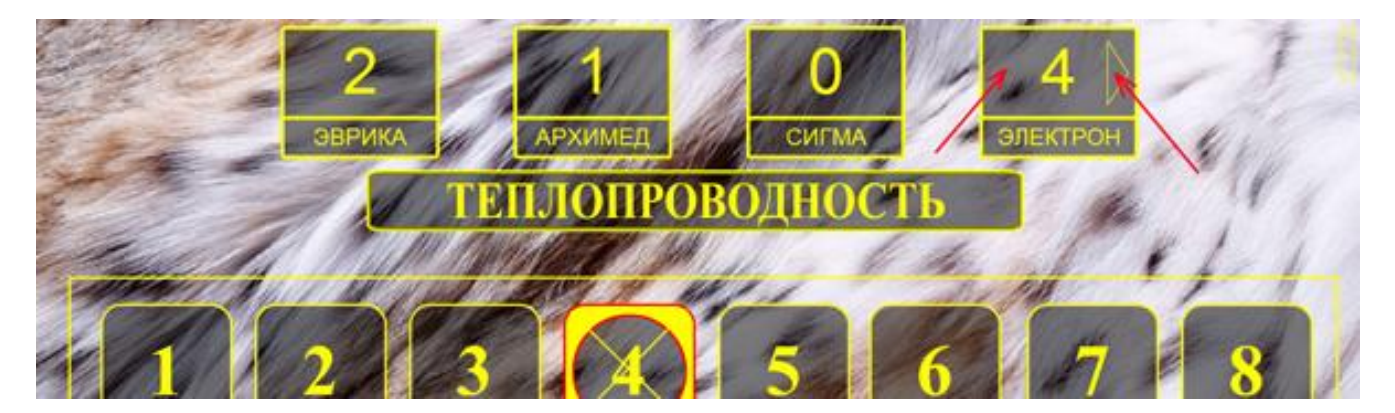

Чтобы не держать в голове, какая команда сейчас будет отвечать, можно выделить её название невидимой кнопкой (прямо на её названии)

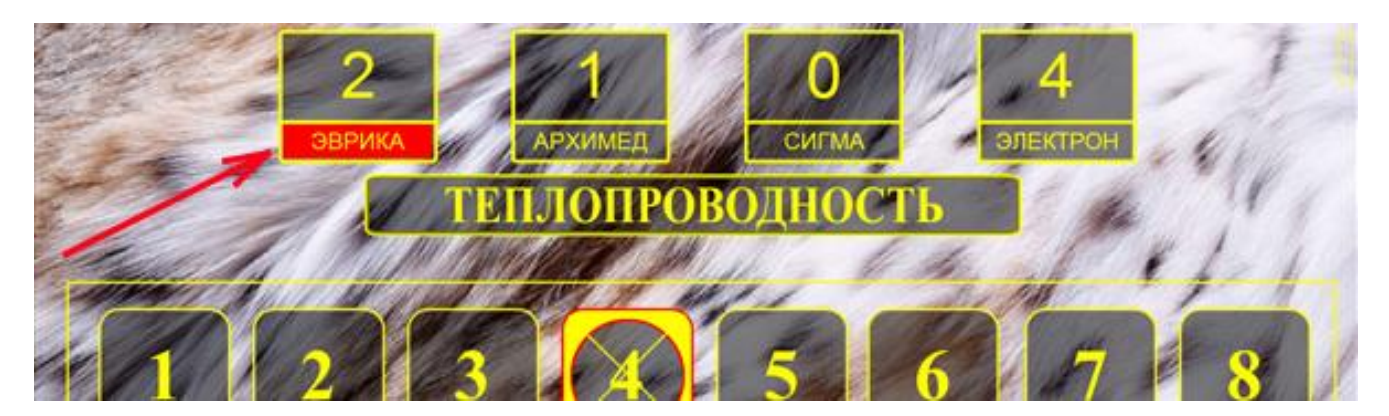

Выход из викторины через клавишу **Esc.**

Если по какой-то причине викторина вышла из ПОЛНОЭКРАННОГО режима, то нажатие комбинации клавиш **Ctrl+F** позволяет вернуть обратно в полноэкранный режим.

И последнее: успех игры процентов на 70-80 зависит от ведущего. Детям этого доверять не следует, пробовал, получается плохо.

**Приятной вам работы, уважаемые коллеги.**